## Dobropis za osnovno sredstvo

Zadnja sprememba 06/11/2023 7:16 am CET

Navodilo velja za primer vnosa prejetega dobropisa za osnovno sredstvo, ki je že v uporabi.

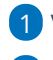

1 V meniju **Poslovanje > Prejeti računi**

2 vnesemo glavo prejetega [dobropisa.](http://help.minimax.si/help/dobropis-storno-prejetega-racuna)

## **Dodajanje odhodkov**

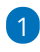

Na vrstici računa dodamo Nov odhodek.

- Izberemo **vrsto odhodka > osnovno sredstvo** ali **nepremičnina**.
- Pri polju **Osnovno sredstvo** izberemo na spustnem seznamu osnovno sredstvo, na katerega se nanaša dobropis.
- V polju **Prenos v uporabo** izberemo **Takoj v uporabo.**
- Izberemo ustrezen **konto** knjiženja **0270 - Nepremičnine v gradnji oziroma izdelavi** ali **0470 - Oprema in druga opredmetena osnovna sredstva v gradnji oziroma izdelavi** (prehodni konto).
- Določimo **ustrezno stopnjo DDV-ja.**
- 2 Preverimo **Znesek osnove** izbranega odhodka in **DDV**.
- 3 Kliknemo **Shrani**.
- 4 Račun **potrdimo.**

## **Kaj program pripravi?**

Program bo zaprl prejeti račun z dobropisom in zmanjšal nabavno vrednost osnovnega sredstva.